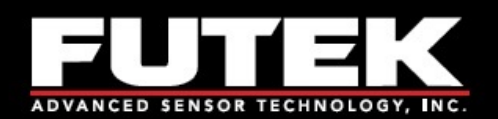

# **IHH500 Intelligent Handheld Display**

**Sensor Solutions Source** Load · Torque · Pressure · Multi Component · Calibration · Instruments · Software

www.futek.com

sensori & trasduttori

Via Paolo Uccello 4 - 20148 Milano Tel +39 02 48 009 757 Fax +39 02 48 002 070 info@dspmindustria.it www.dspmindustria.it

# **Assistenza**

Per supporto e assistenza contattare: www.dspmindustria.it

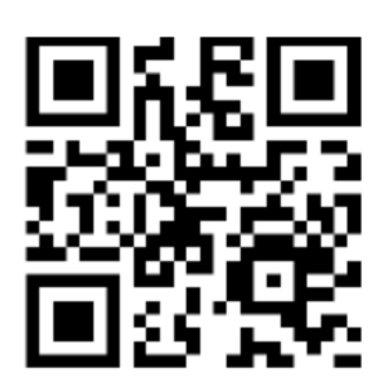

### **OB.01.07-13-0.0**

FUTEK si riserva il diritto di modificare progetto e specifiche senza preavviso.

Si prega di visitare http://www.futek.com

**www.futek.com** 

# **Funzione dello schermo**

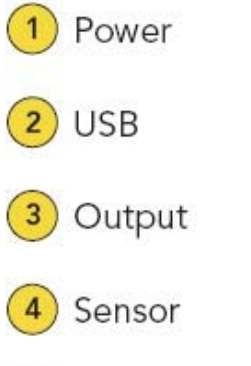

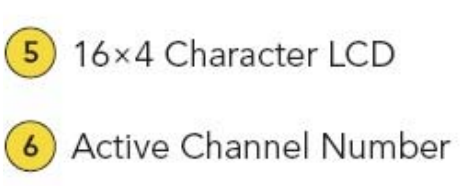

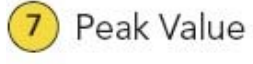

 $\left( 8\right)$ Tracking

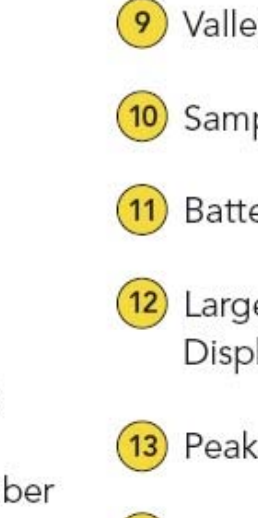

- Valley Value
- **Sampling Rate**
- **Battery Indicator**
- Larger Font **Display Options**
- Peak/Valley Reset
- **Shunt Calibration**  $(14)$ Verification
- $(15)$ Power Key

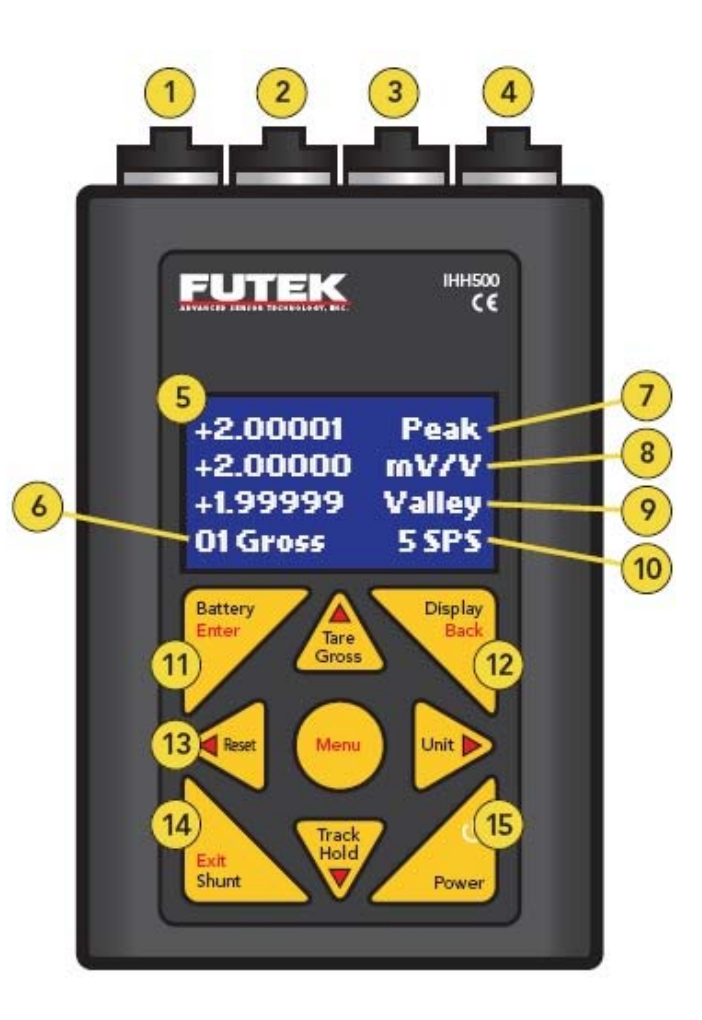

# **Tastiera**

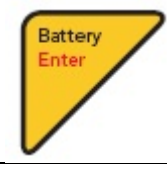

Consente di visualizzare l'autonomia della batteria In modalità menu: Enter

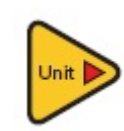

Alternativa delle unità ingegneristiche (forza, coppia, pressione e spostamento) mV / V. In modalità menu: ▶ Arrow

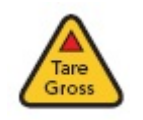

Alterna tra la visualizzazione della tara e i valori lordi. Usato per rimuovere eventuali pesi aggiuntivi In modalità menu: ▲ Arrow

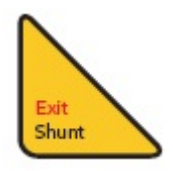

Altera la lettura della misura in un valore di calibrazione proporzionale alla resistenza di shunt. In modalità menu: Exit

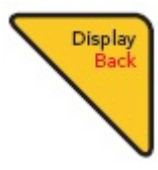

Cambia le dimensioni dei caratteri. Seleziona una delle quattro modalità di visualizzazione (RPM, coppia, angolo, potenza) per il monitoraggio di un sensore rotante con encoder In modalità menu: Back

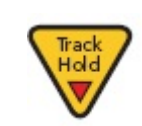

Congela il valore della lettura, HOLD apparirà sul display quando è attivo. Premendo un tasto qualsiasi sulla tastiera si annulla il comando hold. In modalità menu: ▼ Arrow

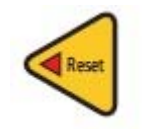

Resetta il valore di picco o angolo (per i sensori rotativi con encoder) In modalità menu: ▲ Arrow

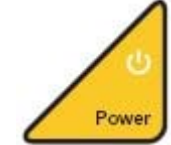

ON / OFF (accensione e spegnimento) In modalità menu: ON / OFF

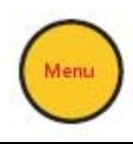

Inizio navigazione In modalità menu: n / a

# **Configurazione PINS dei connettori**

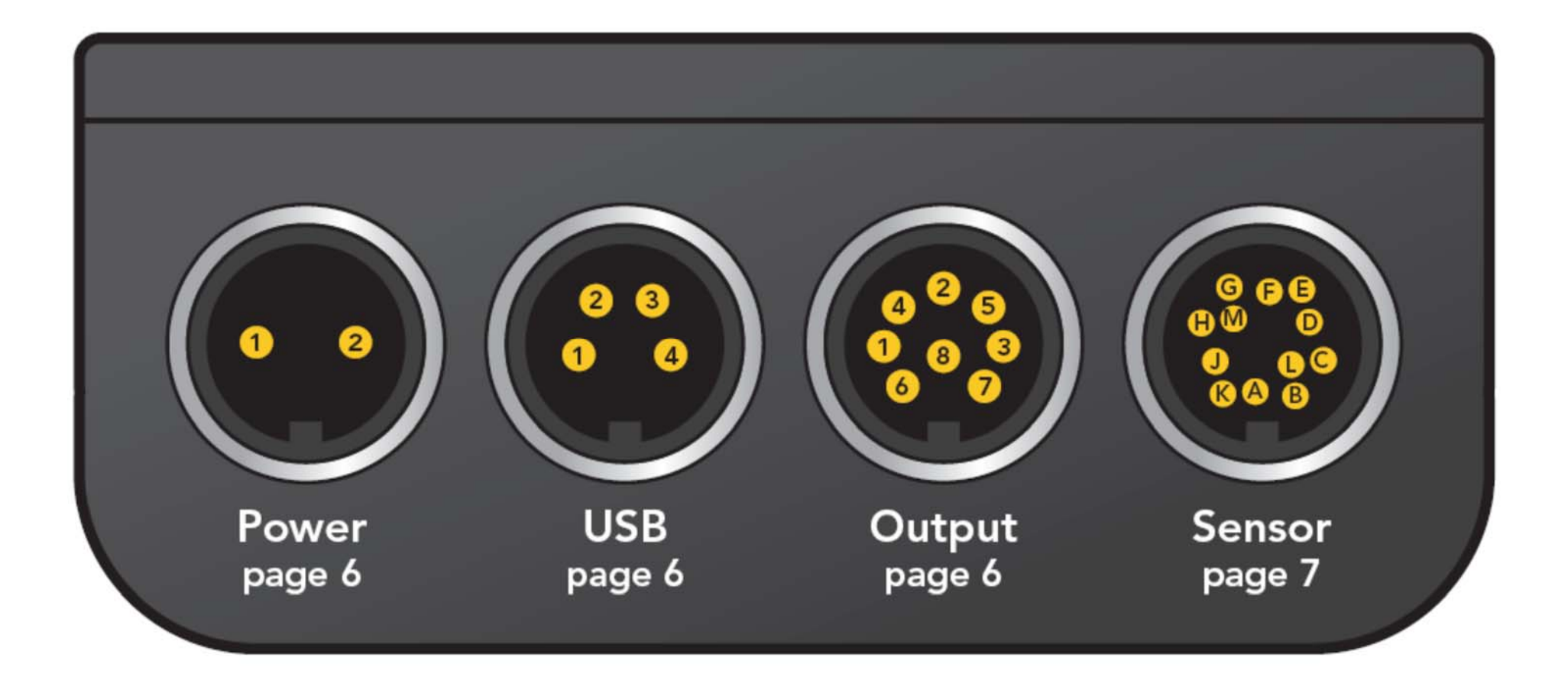

# **Disposizione cablaggio**

+

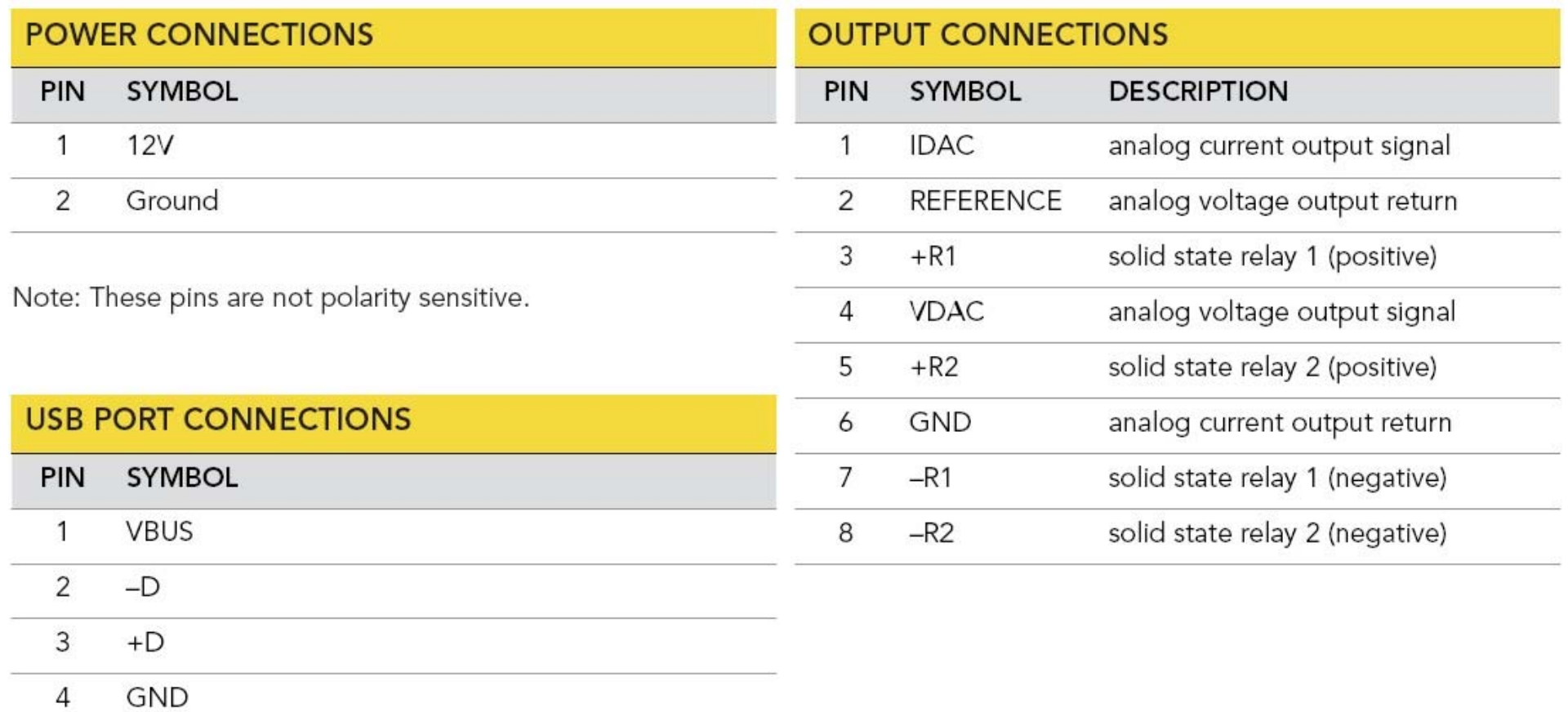

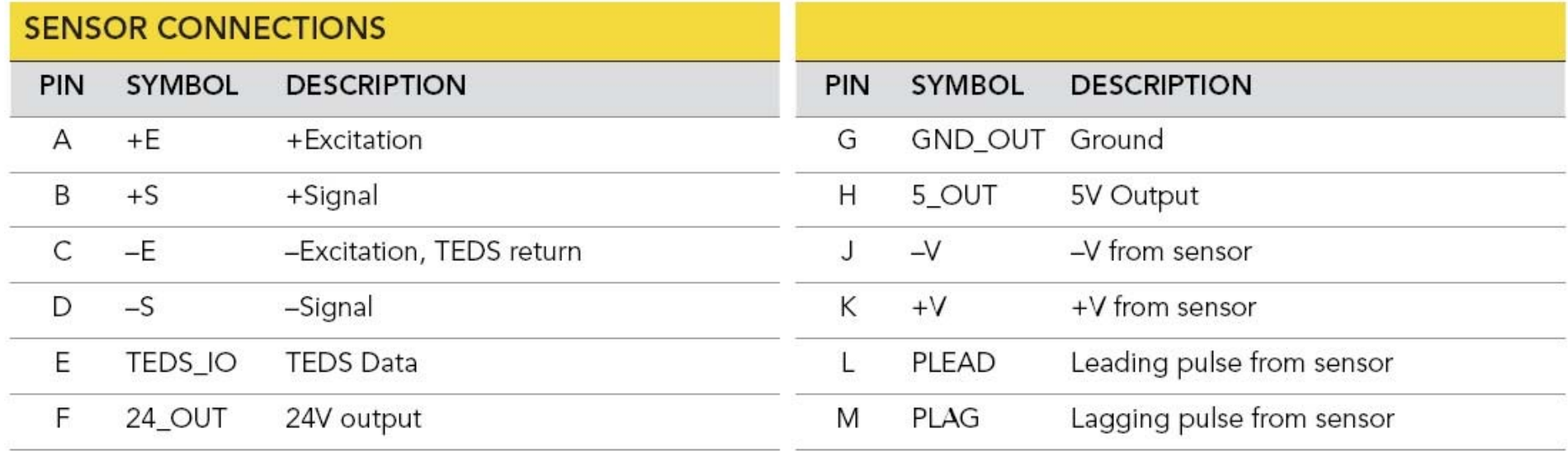

12-PINS DI CONNESSIONE AL SENSORE CON BINDER (connettore)

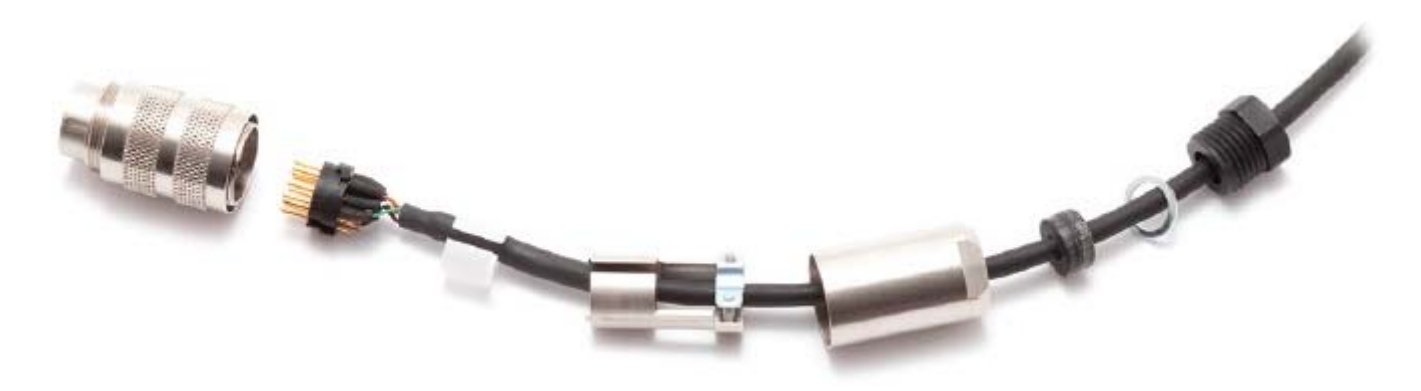

# **lnstallazione rapida (calibrazione)**

Il IHH500 può memorizzare fino a 15 profili sul canale 2 oppure selezionabili dall'utente.

1 Menu 8 Fondo scala Sensore 2 Profilo Sensore 6 November 2008 9 Sensibilità (+) 3 Nuovo Canale 10 Sensibilità (-) se applicabile 4 Impostare il canale con i tasti freccia sinistra e destra seguito da Invio 11 Serial Number (Numero di serie del sensore) 5 Sensore Configurazione e scegli sensore del tipo di output 12 Ritorno per tornare al menù 6 Direzione 13 Salvataggio o cambiamenti 7 Unità ingegneristiche 14 Torna per uscire dal menu principale e mettere il IHH500 in visualizzazione di normale lettura

#### **CONSIGLI PER PROGRAMMARE UN PROFILO**

selezionandolo prima di trasformarlo in un come-uscita-mV / V, si-trova-sul-certificato-di impostate manualmente, devono esserel numero.

 Sensibilità (+) deve essere inserito se è selezionata in una sola direzione, quindi Premendo indietro per uscire chiederà se sensibilità (+) verrà applicato a entrambi i salvare la parte programmata. Immettere Sì, Sensori estensimetrici a ponte con uscita sensi di uscita o direzione negativa.

taratura.

oppure No.

IHH500 Elite supporta Encoder attraverso la forma degli impulsi.

ll punto decimale può essere spostato La-sensibilità-è-il-livello-di-uscita-del-sensore, Le forme d'onda non possono essere impostate utilizzando la funzione Live per l'impostazione del profilo.

 $mV/V$ 

## **TEDS e selezione del canale**

TEDS è un piccolo chip che può memorizzare le informazioni di calibrazione di un sensore. Il IHH500 può leggere all' accensione il contenuto caricandolo attraverso il menu e impostare un profilo con le informazioni memorizzate.

#### **MENU TEDS SELEZIONE CANALI (TARATURA E PROFILI)**

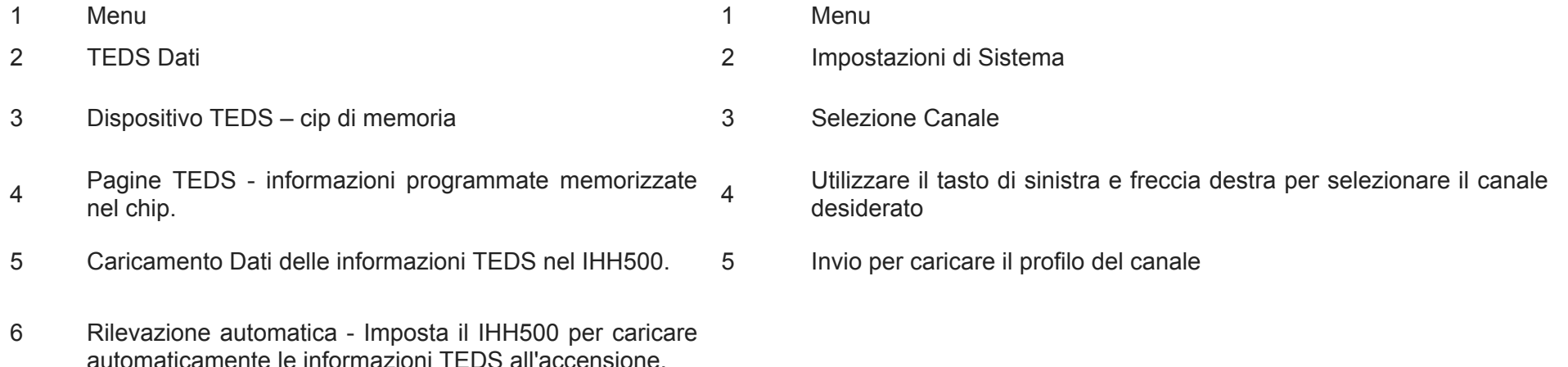

#### **CONSIGLI PER L'USO DEL TEDS E SELEZIONE DEL CANALE**

Informazioni di calibrazione TEDS possono essere visualizzate sul caricamento TEDS, durante la selezione dei dati di carico sotto il menu TEDS.

Il chip TEDS deve essere collocato all'interno di una distanza identificata del collegamento sensore e IHH500 per il funzionamento. Tipicamente il chip TEDS viene inserito nel connettore del sensore.

Un auto-calibrazione può essere effettuata durante il caricamento di informazioni TEDS, o un nuovo canale o nel profilo.

# **Impostazioni di blocco <sup>e</sup> impostazioni LCD**

Per bloccare la possibilità di creare, modificare o eliminare un profilo di calibrazione nel IHH500, utilizzare il menu Impostazioni blocco.

#### **BLOCCO IMPOSTAZIONE MENU IMPOSTAZIONI LCD**

- 1. Menu 1. Menu
- 
- 2. Blocco Impostazione Menu
	- a. Blocco Profilo
	- b. Sblocco Profilo
	- c. Cambio password
- 2. Impostazioni LCD
	- a. Contrasto
	- b. Luminosità
	- c. Auto spegnimento disattivato

#### **CONSIGLI PER IMPOSTAZIONI DI BLOCCO E LCD**

La password di blocco predefinito sarà il numero di serie sul retro del IHH500.

La password può essere cambiata in una nuova combinazione numerica.

Il contrasto del display LCD e la luminosità possono essere impostati, possono essere salvate come predefiniti per tutti i futuri utilizzi del IHH500.

Utilizzare i tasti freccia sinistra e destra per aumentare o diminuire la luminosità e il contrasto del display LCD nel menu di impostazione del display LCD.

Un messaggio "funzione selezionata non è disponibile in questo momento," sarà visualizzato quando il controllo del profilo è bloccato.

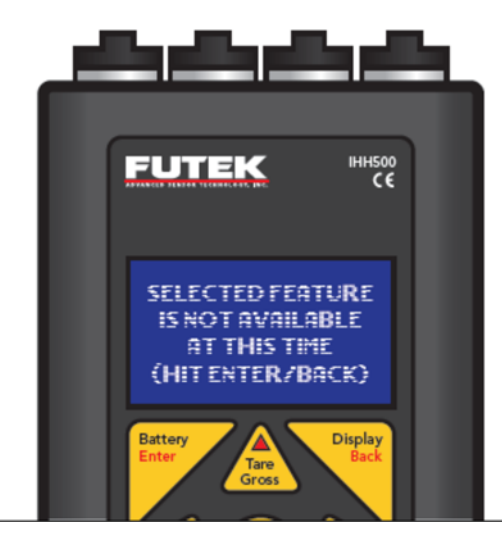

# **Uscita analogica <sup>e</sup> installazione rapida**

- 1 Menu 1 Menu
- 
- 3 Configurazione Voltaggio
- 

#### Attivare uscita di tensione

- 5 Indietro per uscire al menu principale 7 Indietro per uscire al menu principale
- 
- 
- 
- 
- 10 Torna di nuovo per uscire dal menu e tornare alla visualizzazione

#### **TENSIONE DI USCITA USCITA IN CORRENTE**

#### **Tipo di uscita Setup: Tipo di uscita Setup:**

- 
- 2 Configurazione Uscita 2 Configurazione Uscita
	-
- 4 Selezione Bi-polare o Mono-polare 4 Selezionare l'intervallo di corrente di uscita adeguata
	- 5 Configurazione Corrente
- 6 Selezionare unidirezionale o bidirezionale

#### **uscita di tensione: Accendere corrente di uscita:**

- 
- 6 Interfaccia 8 Interfaccia
- 7 Tensione di uscita 9 Corrente d'uscita
- 8 Selezione Attiva 10 Selezione Attiva
- 9 Indietro per uscire al menu principale 11 Indietro per uscire al menu principale

#### **CONSIGLI PER L' USCITA ANALOGICA**

Bi-polare e Uni-polare per configurazioni di tensione determinerà se l'uscita è ± 5 V per entrambe le uscite del sensore, o entrambe le uscite direzionali a +5 VDC con lo zero a 2,5 V.

Uni-senso o Bi-direzione in corrente determina se il campo di uscita di corrente è per l'uscita positiva o se lo zero dovrebbe essere spostato per consentire l'intervallo in uscita corrente selezionato per regolare entrambe le direzioni dal sensore.

## **Allarme <sup>e</sup> relè di installazione rapida**

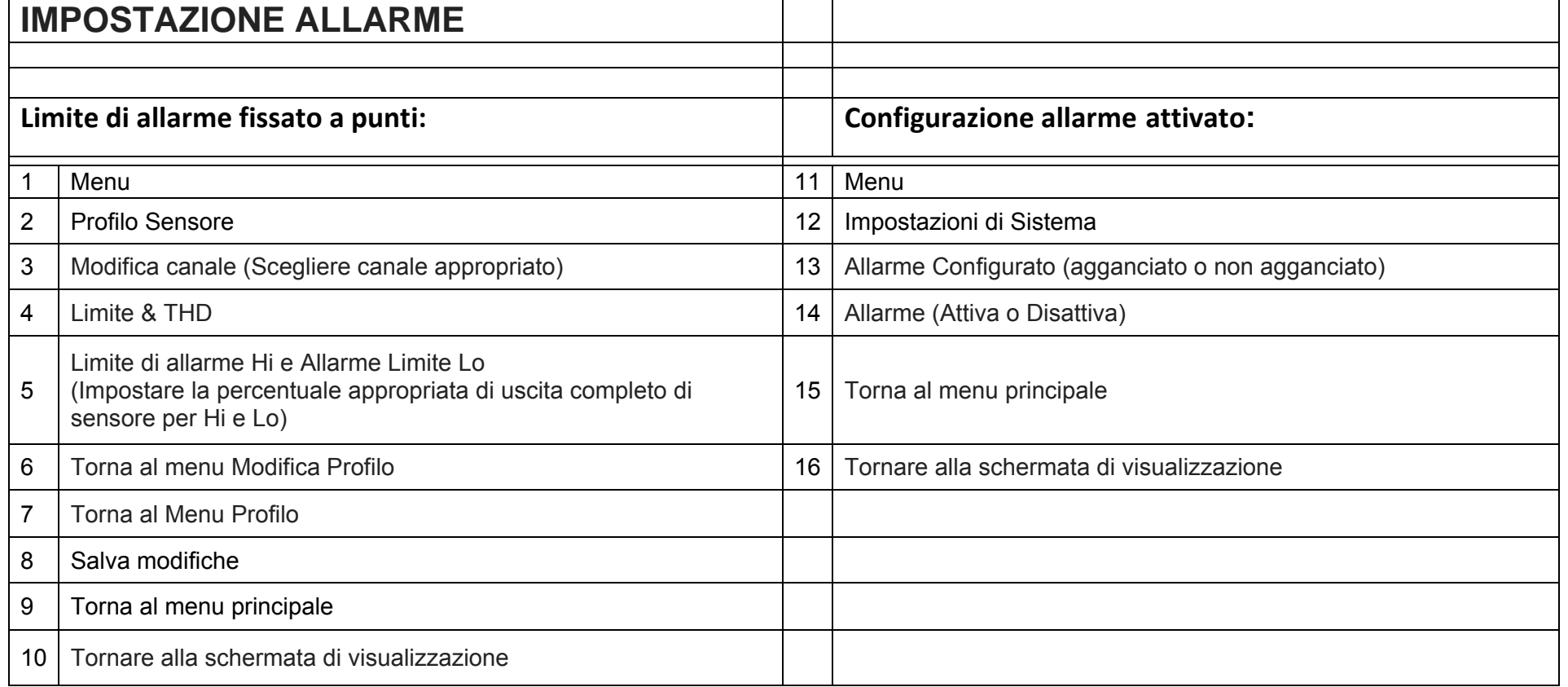

### **IMPOSTAZIONE RELAY**

#### **Configurazione Uscita: Attivazione Relays**: **Attivazione Relays**:

- 
- 2 Configurazione Uscita 2 2 December 20 Interfaccia
- 
- 4 Scegliere Normalmente aperto o normalmente chiuso 11 Torna al menu principale
- 5 Torna alla Configurazione menu Output. 12 Torna al display
- 6 Torna al menu principale
- 7 Torna al display

- 1 Menu 8 Menu
	-
- 3 Allarme Relay 1 e Allarme Relay 2 10 Relè 1 e 2 Uscita (Attiva o Disattiva)
	-
	-

#### **CONSIGLI PER ALLARMI E RELÈ**

Relè di allarme 1 è mappato Allarme alto e relè di allarme 2 viene Rele di allarme il e mappato Allarme allo e rele di allarme zi viene e il premendo Reset sulla IHH500 si resetta ogni stato di allarme.<br>Premendo Reset sulla IHH500 si resetta ogni stato di allarme.

Limiti di soglia sono impostati come percentuale della capacità del sensore.

Peak lampeggerà sul IHH500 per un elevato stato di allarme attivo, e uno stato attivo allarme basso.

# **Registrazione Dati**

La registrazione dei dati è la capacità di catturare le letture nel corso di un periodo di tempo specificato per una successiva valutazione. Le informazioni di registrazione dati possono essere caricate nel software FUTEK SENSIT e in seguito esportato in altri programmi, ad esempio Microsoft Excel.

#### **IMPOSTAZIONE RAPIDA REGISTRAZIONE DATI**

- 1 Menu
- 2 Registrazione Dati
- 3 Velocità di registrazione
- 4 Scegliere Velocità completa o inferiore
- 5 Durata
- 6 Inserisci durata della prova registrazione dei dati
- 7 Azione
- 8 Scegliere per avviare o arrestare la sessione di registrazione dati

#### **CONSIGLI PER L'USO DEI DATI REGISTRATI**

Il IHH500 può memorizzare fino a 21.000 punti di registrazione di dati. Ogni punto rappresenta una lettura catturata.

La frequenza di campionamento utilizzata sarà il campionamento al secondo, impostazione nel IHH500 quando è selezionato Full Speed e la metà della frequenza di campionamento corrente impostata quando si seleziona mezza velocità.

La durata massima di registrazione dei dati è di 21.000 punti di registrazione divisa per la frequenza di campionamento utilizzata.

Le informazioni di registrazione dati vengono persi quando l'alimentazione viene spenta al IHH500.

Al campionamento più lento, è possibile uscire dal menu di registrazione dati per visualizzare un conto alla rovescia.

Un segnale sarà presente accanto all'azione presente, quando la sessione di registrazione dati è attiva.

Quando la sessione di registrazione dati è stata completata il IHH500 visualizzerà un messaggio di successo e torna alla schermata di visualizzazione.

Premendo stop prima della fine di una sessione si tradurrà in letture acquisite sovrascrivendole sui valori precedenti fino al momento di esecuzione.

## **SENSIT ™ Test <sup>e</sup> Software Measurement**

Il IHH500 può essere utilizzato con il software FUTEK SENSIT, che può essere acquistato separatamente o valutato attraverso una versione di prova gratuita disponibile sul sito web FUTEK.

#### **FUNZIONI DISPONIBILI IN SENSIT CON IL IHH500 AL SETUP REGISTRAZIONE DATI IN SENSIT DEL IHH500:** • Possibilità di vedere la lettura corrente nella tabella di visualizzazione1 Scheda modalità registrazione dati • Possibilità di caricare, i dati di un elenco di sensori, ed esportare le informazioni di registrazione dal IHH500 2 Impostazioni • Possibilità di visualizzare l'elenco ed esportare una sessione grafica in tempo reale 3 Percorso file • Capacità di controllare a distanza la IHH500 attraverso un pannello frontale virtuale 4 Inizio Test

 SENSIT, tutti gli elementi che non si applicano al IHH500 verranno disattivati dalle impostazioni di registrazione dati.

Inizia test consente di importare le informazioni di registrazione dati in **SENSIT** 

#### **CONSIGLI PER L'USO SENSIT CON IL IHH500**

Il IHH500 deve essere acceso e collegato al computer prima di iniziare SENSIT.

Uscita USB è l'interfaccia del IHH500, deve essere attivata per confermare il suo funzionamento.

# **Valutazione delle prestazioni**

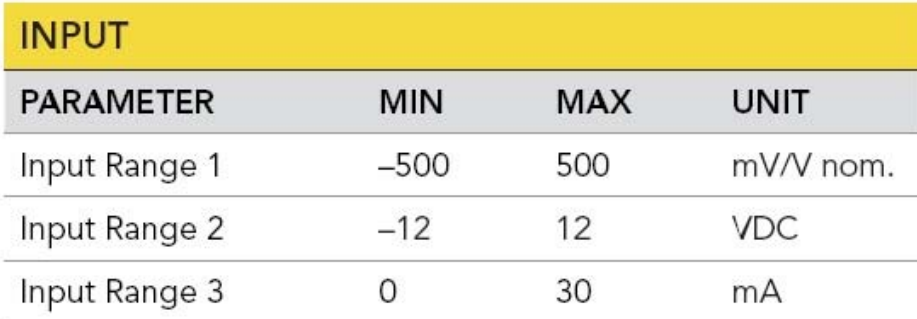

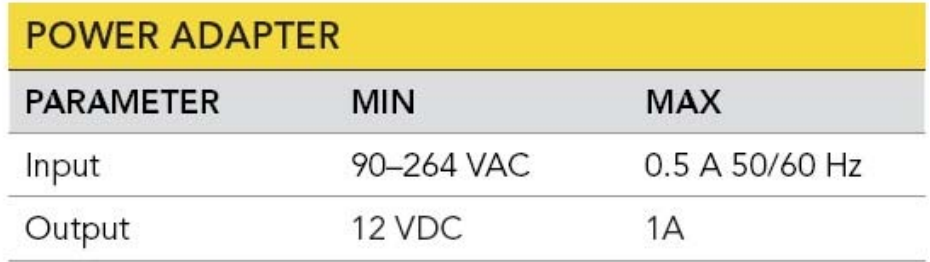

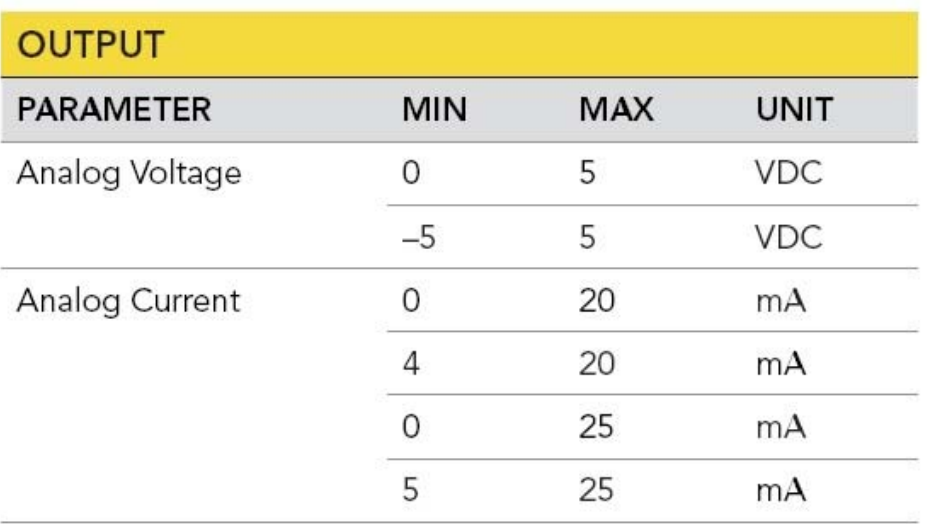

# **Specifiche**

### **REQUISITI DI POTENZA TEMPI DI RISPOSTA**

- 
- 
- 
- 
- 
- Indicatore della batteria: 0-100%, 0-8.5V
- Batteria Avviso: Meno del 20%

# **RELE' ALLO STATO SOLIDO PASSWORDS**

- 
- 
- Tensione massima di uscita: 250V (AC o DC)
- Corrente di uscita massima: 120 mA

Nota: Internamente limitata e protetta da 110V/100 mA

- Adattatore di Alimentazione: 12 VDC / 1 A Conversione velocità di acquisizione: di ogni campionamento
	- Batteria interna: a polimeri di litio ricaricabile Alta velocità di acquisizione: ogni campionamento
- Capacità della batteria: 7.4V/3000 mAh **•** Valle velocità di acquisizione: ogni campionamento
- Durata: fino a 30 ore con 350Ω del ponte estensimetrico Visualizzazione di conversione, velocità di aggiornamento: 5 volte al secondo
	- Alta frequenza di aggiornamento del display: 5 volte al secondo
	- Caricabatteria Uscita: 12V / 1 A Visualizzazione velocità di aggiornamento: 5 volte al secondo

- Codice Prodotto: G3VM-2F Password di Default: 0000000
	- Applicazione: Relè di allarme 1, 2 Password Alternative: numero di serie del dispositivo

### **CARATTERISTICHE FISICHE**

- Strumento Peso: 1,85 lbs. (840g), senza staffa di montaggio
- Dimensioni:  $4^{\circ}$ (W)  $\times$  6 $^{\circ}$ (L)  $\times$  1.65 $^{\circ}$ (D)

# **Specifiche**

### **BANDA PASSANTE**

La larghezza di banda di uscita digitale è stata specificata come SPS / 4.

La larghezza di banda per uscita analogica è stata specificata come SPS / 4 per frequenze di campionamento inferiore a 1200 SPS ed è stato specificato come SPS / 5 per frequenze di campionamento più di 1200 SPS se:

- 1 Stringa di Uscita ASCII è disattivata
- 2 IHH500 non è connesso al computer
- 3 Tutti i relè sono disabilitati
- 4 Il display è in modalità menu (Peak, Valle, Monitoraggio e Visualizzazione dei dati sono nella modalità di visualizzazione principale)

10 Thomas, Irvine, CA 92618 USA Tel: (949) 465-0900 Fax: (949) 465-0905

www.futek.com

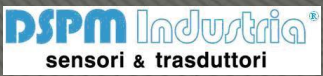

Via Paolo Uccello 4 - 20148 Milano Tel +39 02 48 009 757 Fax +39 02 48 002 070 info@dspmindustria.it www.dspmindustria.it